## **NATIONAL INSTRUMENTS™ NI Developer Suite ™**

## **Instructions d'installation**

National Instruments vous recommande d'installer votre logiciel NI Developer Suite dans l'ordre suivant :

- 1. Les logiciels d'application, tels que LabVIEW, LabWindows ™/CVI ™, Measurement Studio et **TestStand**
- 2. Modules additionnels, tels que le module LabVIEW Real-Time
- 3. Toolsets additionnels, tels que le LabVIEW Report Generation Toolkit for Microsoft Office

## **Utilisation des CD de drivers de périphériques NI**

Les CD de drivers de périphériques vous permettent d'installer n'importe quelle combinaison de drivers de périphériques à partir d'une interface unique. Vous pouvez installer des drivers à partir de ces CD selon une des deux façons suivantes :

- • Installer les drivers de périphériques lors de l'installation des logiciels d'application, tels que LabVIEW, LabWindows/CVI ou TestStand. Vous serez alors invité à pointer vers les CD de drivers de périphériques.
- • Installation des drivers de périphériques à l'aide des CD de drivers de périphériques NI. Le programme d'installation se lance automatiquement lorsque vous insérez le premier disque. Vous pouvez également lancer l'installeur en exécutant le fichier setup. exe à partir du répertoire racine de ce même disque.

Reportez-vous au fichier readme.html situé sur le premier disque des drivers de périphériques NI pour obtenir plus d'informations.

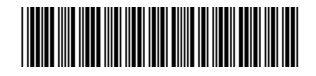

CVI™, IVI™, LabVIEW™, Measurement Studio™, National Instruments™, NI™, ni.com™, NI Developer Suite™ et TestStand™ sont des marques déposées de National Instruments Corporation. Les noms de produits et de sociétés cités sont des marques déposées par leurs propriétaires respectifs. Pour obtenir la liste des brevets protégeant les produits National Instruments, veuillez vous référer, selon le cas: à la rubrique **Aide»Brevets** de votre logiciel, au fichier patents.txt sur votre CD et/ou à

## **Problèmes de compatibilité avec le toolset de drivers IVI**

IVI Driver Toolset 1.1 (IDT 1.1) et IVI Compliance Package 2.0, tous deux compris dans le CD de drivers de périphériques NI, ne sont pas compatibles. IVI Compliance Package 2.0 répond aux dernières spécifications IVI Foundation pour les drivers d'instruments IVI. IVI Compliance Package 2.0 fournit trois nouvelles classes de drivers (Power Meter, RF Signal Generator et Spectrum Analyzer), de même que plusieurs autres mises à jour par rapport à IDT 1.1. Par ailleurs, NI-Switch nécessite maintenant IVI Compliance Package 2.0.

Pour installer IVI Compliance Package 2.0, vous devez d'abord désinstaller IDT 1.1. Si vous installez IVI Compliance Package 2.0, les fonctionnalités suivantes ne seront pas disponibles dans des applications existantes ou nouvelles qui utilisent les drivers de classe IVI : simulation avancée, "soft front panels" et NI-Spy.

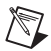

**Remarque** Si la mise à jour vers IVI Compliance Package 2.0 entraîne la perte de certaines fonctionnalités dans des applications que vous avez créées avec IDT 1.1, National Instruments vous conseille de continuer à utiliser IDT 1.1. N'installez alors pas IVI Compliance Package 2.0.

Pour obtenir plus d'informations, reportez-vous à la section *Upgrade Notes* des *IVI Compliance Package 2.0 Release Notes* situées sur le CD de drivers de périphériques NI.